## LibreOffice RefCard

# **LibreOffice BASIC** *Files*

v. 2.1.0 - 03/01/2024

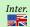

Written using LibreOffice v. 7.0.5 – Platform : All

# Manipulating files and directories

# **Using Basic Instructions**

Dir() Returns a file or directory name or the names of all files and directories

found on a drive or directory which correspond to the specified path.

FileCopy() Copies a file.

FileDateTime() Returns a file date and time of a file creation or last modification, as a

string.

FileExists()

FileLen()

GetAttr()

Returns True if a file or directory exists.

Returns a file length (in bytes).

Returns a file, volume or directory type.

GetPathSeparator( Returns the path separation character for the operating system.

Kill() Deletes a file from a drive.
MkDir() Creates a new directory.

Name() Renames an existing file or directory.
RmDir() Deletes an existing directory.
SetAttr() Defines a given file attributes.

## Using a SimpleFileAccess object

Methods of the com.sun.star.ucb.SimpleFileAccess service:

oSFA = createUNOService("com.sun.star.ucb.SimpleFileAccess")

copy Copies a file.
createFolder Creates a new directory

exists Checks whether a file or directory exists.

getContentType Returns a file contents type.
getDateTimeModified Returns a file last modification date.
getFolderContents Returns a directory contents

getSize Returns a file size.
isFolder Checks whether an URL is a directory.
isReadOnly Checks whether a file is set as read-only.

kill Deletes a file or directory.

A directory is always deleted whether empty or not.

nove Moves a file.

setInteractionHandler Declares an interaction handler for ulterior operations.

setReadOnly Sets a file read-only flag (rights necessary).

File paths

LibreOffice is multi-platform, thus file names are often expressed in URL form:

file:///device/path/to/somefile.ext

**Conversion functions** 

#### Importing text files (CSV)

## **Using the GUI**

Here's the Calc import dialog:

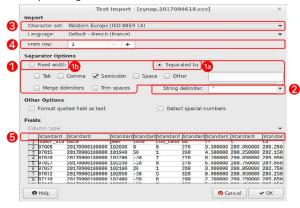

#### **CSV filters items**

CSV filters require a set of parameters (see the above figure for reference, #1 to #5). The final filter string is a wrap-up of all 5.

## 1. Field separator

#### a. Variable format

Separator ASCII code (see ASCII table) "9"
Alternatives are separated with / "9/36"
Merged characters: append /MRG "36/36/MRG"
b. Fixed Format "FIX"

#### 2. Text delimiter

Delimiter ASCII code (see ASCII table) "34" ("" if none)

3. Character set

Frequently found character sets:

Windows-1252/WinLatin1 "ANSI" ISO-8859-15/EURO "22" ISO-8859-1 "12" UTF-8 "76" or ""

Up-to-date list of supported sets: service "com. sun.star.document.FilterFactory"

## 4. First line to process

That line number (1-based) "2" ("1" or "" if 1st line)

#### 5. Column formats

a. Variable For each column, a 4-character sequence: "1/2/2/2/3/1/"

#col (1-based) / format / ("" when only default values) (see the Column Formatting Codes table)

b. Fixed For each column, a 4-character sequence: "0/1/8/2/13/1/" 1st char pos. (0-based) / format /

(see the Column Formatting Codes table)

Vous pouvez intercaler des espaces pour rendre la séquence plus lisible.

Vous pouvez ne spécifier que les seules colonnes utiles.

# 6. Language

 $\theta$  (or omitted) : interface language, otherwise language **decimal** code (see *Windows Language Code Identifier (LCID) Reference*). Ex: fr-FR = 1036 (0x040C); en-US = 1033 (0x0409).

#### 7. Ouoted as text field

True or False (default/omitted = False)

#### 8. Detect special numbers

True or False (default/omitted = False)

## 9. (empty: export only)

10. (empty: export only)

## 11. Suppress spaces

True or False (default/omitted = False)

## 12. (empty: export only)

## 13. Evaluate formulae

An item starting with = (égale) is treated as a formula and can be evaluated at import time.

Values True or False (default/omitted = False).

 Filters details: https://wiki.documentfoundation.org/Documentation/DevGuide/ Spreadsheet\_Documents#Filter\_Options\_for\_the\_CSV\_Filter

#### **CSV** import filter

The filter to use is created by concatenating the 5 parameters, using commas as separators:

Filter = "9,34,76,1,1/2/2/3/1"

 $\ ^{\Box}$  Depending on the context, some values may be omitted (see parameters details) : Filter = "59 , , 76 , , "

#### **More Information**

#### Frequent ASCII Codes in CSV files (Decimal values)

| 9  | Tabulation | 34 " | 36 \$ | 44 , | 59; |
|----|------------|------|-------|------|-----|
| 32 | Space      | 35 # | 39 '  | 58 : |     |

#### **Column formatting codes**

| 1 | Standard (automatic selection) | 5  | YY/MM/DD                               |
|---|--------------------------------|----|----------------------------------------|
| 2 | Text                           | 9  | (ignore column)                        |
| 3 | MM/DD/YY                       | 10 | US Format (decimal and thousands sep.) |
| 4 | DD/MM/YY                       |    |                                        |

#### Importing a CSV file into a spreadsheet

Say we've got a CSV file named  ${\tt MyFile.csv}$  . We want to copy its contents to Sheet1 in the current document.

The copy is made by creating a link then deleting it:

```
Dim CsvURL As String 'the .csv source address
Dim Filter As String
Dim oSheet As Object 'the target sheet in the document

OSheet = ThisComponent.Sheets.getByName("Sheet1")
CsvURL = ConvertToURL("C:\path\to\MyFile.csv")
'csv file read options
Filter = "9,34,ANSI,1,1/2/2/3/1/4/1"
'import creating a link between the sheet and the .csv source
oSheet.link(CsvURL, "", "Text - txt - csv (StarCalc)",
Filter, com.sun.star.sheet.SheetLinkMode.VALUE)
'release link so that the document is independent
oSheet.setLinkMode(com.sun.star.sheet.SheetLinkMode.NONE)
```

#### Any preexisting contents is **replaced** without warning.

# Creating a Calc spreadsheet from a CSV

We've got a CSV file named MyFile.csv. We want to create a new Calc document from this file contents.

- There's only one sheet in the newly created document. The sheet is named from the source file name.
- In the example, we display the created document. For hiding it:
- add a Hidden option with value True in props1()
   add oDoc.close(True) in the end.
   Any preexisting document with the same URL is replaced without warning.

## Managing file contents using Instructions in BASIC

#### **Process**

- 1. Get an internal identifier on the file (FreeFile),
- 2. Open the file (Open),
- 3. Write to the file (Print, Put or Write) or read it (Get, Line Input# or Input#),
- 4. Close the file (Close)

#### Accessing a file contents using its handle (identifier).

Close Closes a file that was opened using Open. Eof() Checks whether the file pointer is at the end.

FileAttr() Returns the handle of a file that was opened using Open. FreeFile Returns an available handle number before opening a file. Get Reads a record from a file and inserts it into a variable.

Input Sequentially reads an opened file data.

Line Input Reads a line from a file.

Loc() Returns the current position in an opened file.

Lof() Returns an opened file size in bytes.

0pen Opens a data channel.

Print Writes data into a sequential file (undelimited line).

Put Writes a record into a file.

Reset Close all opened files and flushes the contents write to the device of all file

Returns the next read or write position in a file opened using Open For

Seek() Random instruction.

Write

Writes data into a sequential file (delimited line). Print or Write?

Print saves the text as-is.

Write adds delimiters according to the information type (text: ", date or boolean: #). These delimiters are ignored when read using Input.

## Opening modes (Text files)

Open For Output Open For Input Sequential write: Sequential read:

For other access modes (direct or binary access), use the stream APIs.

#### Sequential read example (Text file)

Read a file known from its FileURL address.

Dim Handle As Integer, TheLine As String Handle = FreeFile Open FileURL For Input As #Handle 'line reads Vilne reads

Do While Not Eof(Handle)

'we read the current line

Line Input #Handle, TheLine Loop Close #Handle

## Sequential write example (Text file)

Write to a file known from its FileURL address.

Dim Handle As Integer
Handle = FreeFile
Open FileURL For Output As #Handle
'line writes
Print #Handle, "Some text."
Print #Handle, "More..."
Print #Handle, "The end."
Close #Handle

## Managing file contents using the stream APIs

We call the LibreOffice API SimpleFileAccess and Stream services.

#### **Principle**

Example: writing to a text file (the actual code is shown in the example below).

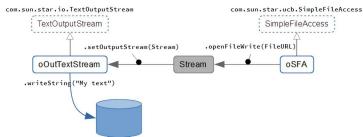

#### **Process**

1. Crate the object for accessing files,

oSFA = createUNOService ("com.sun.star.ucb.SimpleFileAccess")

- 2. **Connect** the stream that corresponds to the process (access type), 3. Write to the file or read it (according to the file type),
- 4. In write mode, **flush** the stream (. flush),
- 5. Close the file ( . closeXxx).

## Accessing file contents

SimpleFileAccess service (SFA)

openFileRead Opens a file in read mode. openFileWrite Opens a file in write mode. openFileReadWrite Opens a file in write and read mode.

Stream services (InputStream, OutputStream and Stream)

These are the "active" parts.

Correspondance between the SFA service and streams:

SFA methods Stream services com.sun.star.io.InputStream
com.sun.star.io.TextInputStream openFileRead openFileWrite com.sun.star.io.OutputStream com.sun.star.io.TextOutputStream

openFileReadWrite com.sun.star.io.Stream

Stream service

getOutputStream

getInputStream Returns the InputStream part of a read/write stream.

Closing this stream closes the OutputStream as well. Returns the OutputStream part of a read/write stream. Closing this stream closes the InputStream as well.

InputStream service

readBytes Reads the specified number of bytes.

readSomeBytes Reads the available number of bytes, with the maximum specified.

skipBytes Skips the specified number of bytes (positive value).

available Returns the number of bytes that can safely be read or skipped.

closeInput Closes the stream.

#### TextInputStream service

Inherits from InputStream.

readLine Reads the text until a line break (CR, LF, or CRLF) or EOF is met. Returns the

string read (without CR or LF).

The characters read are converted according to the encoding set using setEncoding. If EOF was reached before running the method, a zero-

length string is returned. readString

Reads the text until a delimiter or EOF is met. Returns the string read.

CRLF is **not** the default delimiter! This means that, when no delimiter is specified or found, the stream is read to EOF.

The characters read are converted according to the encoding set using

setEncodina

If EOF was reached before running the method, a zero-length string is returned.

Returns the EOF status.

This status cannot be detected by a read attempt for an empty string be cause such a response may be valid when using readLine() (the line is empty) or readString() (two delimiters inline).

setEncoding Sets the character encoding (defaults to UTF-8).

The available names are listed in this document:

http://www.iana.org/assignments/character-sets (Name column).

The current supported character sets depend upon the implementation.

#### OutputStream service

isE0F

writeBytes Writes a sequence of bytes in the stream (blocking call).

flush Flushes the stream buffers.

closeOutput Used to signal that all data have been written.

## TextOutputStream service

Inherits from OutputStream.

writeString Writes a string to the stream using the encoding specified using

setEncoding.

Line breaks and delimiters that might be necessary, have to be manually

added to the string.

setEncoding See above  ${\tt TextInputStream.setEncoding}$ .

#### Example: Reading from a text file

```
Dim oSFA As Object, oInText As Object
Dim FileURL As String, TheLine As String
oSFA = createUNOService("com.sun.star.ucb.SimpleFileAccess")
FileURL = ConvertToURL("C:\path\to\MyFile.txt")
oInText = createUNOService("com.sun.star.io.TextInputStream")
oInText.setInputStream(oSFA.openFileRead(FileURL))
TheLine = oInText.readLine()
oInText.closeInput()
 oInText.closeInput()
```

#### Example: Writing to a text file

```
Dim oSFA As Object, oOutText As Object
Dim FileURL As String
oSFA = createUNOService("com.sun.star.ucb.SimpleFileAccess")
FileURL = ConvertToURL("C:\path\to\MyFile.txt")
oOutText = createUNOService("com.sun.star.io.TextOutputStream")
oOutText.setOutputStream(oSFA.openFileWrite(FileURL))
'write (line delimiters must be specified)
'[here we use CRLF (Windows)]
oOutText.WriteString("Hello World" & Chr(13) & Chr(10))
oOutText.WriteString("Line #2" & Chr(13) & Chr(10))
'flush buffers ans close
oOutText.flush
oOutText.closeOutput()
```

## Credits

Author: Jean-François Nifenecker - jean-francois.nifenecker@laposte.net

We are like dwarves perched on the shoulders of giants, and thus we are able to see more and farther than the latter. And this is not at all because of the acuteness of our sight or the stature of our body, but because we are carried aloft and elevated by the magnitude of the giants. (Bernard of Chartres [attr.])

# History

| Version | Date       | Comments                                |  |
|---------|------------|-----------------------------------------|--|
| 2.0     | 04/06/2021 | Revised for LibO 7; formatting updated. |  |
| 2.1.0   | 01/03/2024 | Added: details about CSV filters.       |  |
|         |            |                                         |  |

#### License

This RefCard is distributed under the CreativeCommons BY-SA v4 (intl) license.

More information:

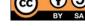

https://creativecommons.org/licenses/by-sa/4.0/